## **ARAHAN**

- 1. Bagi yang belum ada aplikasi QR Code Reader, anda boleh Download aplikasi QR Code Reader ini dari Play Store atau Apps Store terlebih dahulu di Smart Phone masing-masing.
- 2. Gunakan app QR Code Reader ini untuk scan QR Code yang diberi.
- 3. Sila **scan QR CODE** di bawah bagi mendapatkan **URL VIRTUAL ACADEMIC STUDENTS HANDBOOK (VASH)**

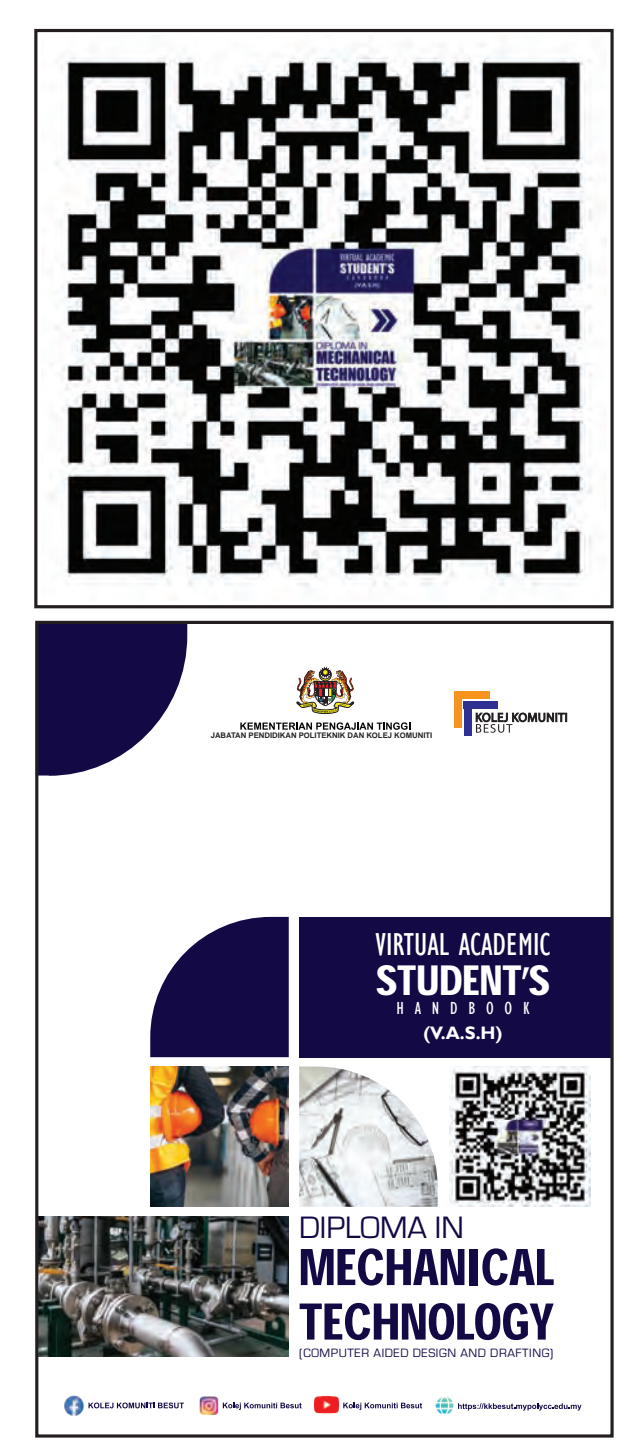

**QR CODE VIRTUAL ACADEMIC STUDENTS HANDBOOK (VASH)**

**DIPLOMA IN MECHANICAL TECHNOLOGY (COMPUTER AIDED DESIGN AND DRAFTING) VIRTUAL ACADEMIC STUDENTS HANDBOOK (VASH)**